## SaddleBrooke Men's Nine Hole Golf League Using Golf Genius to Register for Tournaments

## **Instructions from a Web Browser**

- 1. Go to: <a href="http://sbmn2023-24.golfgenius.com/">http://sbmn2023-24.golfgenius.com/</a>
- 2. Click "Sign In" in the right corner of the menu bar

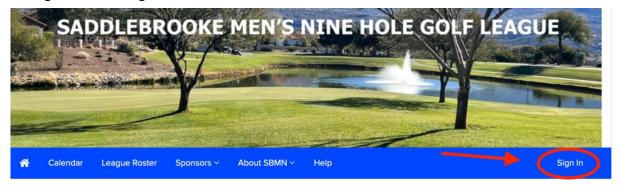

- 3. Use your email address and password given to you in the registration email to log in.
- 4. Click on the "Calendar" menu item to see the entire season calendar, including past tee sheets and results. For upcoming rounds that are open for registration, the "change status" link allows you to toggle between not playing and playing each time you click it.

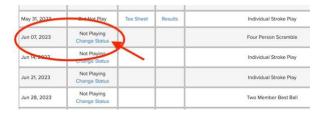

5. Each time you sign up, or cancel a signup, you will get a confirmation email.